Deutsche Bedienungsanleitung

Re:source

Analoges I/O Modul

 $D 2.00$ 

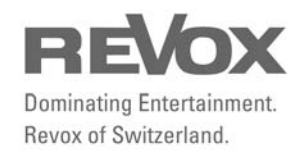

# Inhaltsverzeihnis

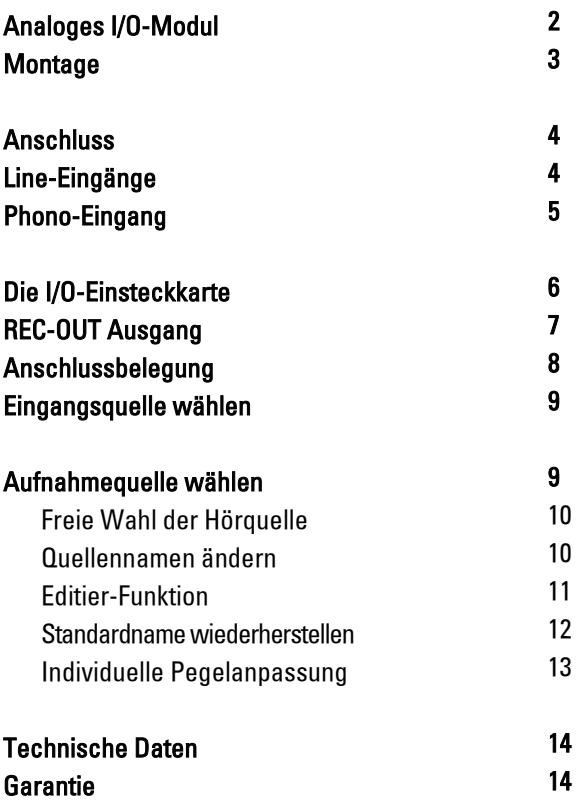

### Analoges I/O-Modul

"Digital ist die Welt, analog unsere Musik"

Mit der I/O-Einsteckkarte nimmt der M10/ M51 Kontakt zur Welt der analogen Audio-Quellen auf.

Dabei nehmen 4 erstklassige Stereo-Eingänge sensibel die Signale auf und leiten sie verlustarm durch vergoldete Silberkontaktrelais zu den anderen Modulen weiter. Um den hohen Ansprüchen gerecht zu werden, erfolgt die Signalweiterleitung und Verarbeitung nach Studiomaßstäben ausschließlich auf symmetrischem Wege.

Auch Vinyl-Freunde werden das I/O-Modul schätzen, bietet dieses doch einen exzellenten Phonoeingang an, der sowohl MC- als auch MM-Tonabnehmer wiedergeben kann.

Für Aufnahmegeräte, wie z.B. den legendären Revox-Bandmaschinen, steht natürlich ein analoger Record-Ausgang bereit.

#### $\Omega$

I/O steht für In/ Out, d.h. es handelt sich hierbei um ein Modul, das Einund Ausgang zur Verfügung stellt.

### Montage

Die I/O-Einsteckkarte ist mit modernster Elektronik bestückt und sollte sorgfältig behandelt werden.

Bevor Sie die Karte einbauen, muss der M51/ M10 ausgeschaltet und vom Stromnetz getrennt werden, indem der Netzstecker gezogen wird.

#### M51 Montage

Das I/O-Modul kann in Slot 1-6 betrieben werden. Eine Ausnahme bildet der Slot 7 (neben den Lautsprecheranschlüssen), der für das 5.1 -Decoder-Modul reserviert ist.

#### M10 Montage

Das I/O-Modul kann in Slot 1-8 betrieben werden. Die Slots A1 und A2 dürfen nur mit Modulen der zweiten Generation bestückt werden. Diese sind erkennbar durch folgendes Symbol auf der Modulrückwand:  $\bigoplus^2$ 

Lösen Sie mit einem TORX-Schraubendreher (T10) die zwei Schrauben und entfernen Sie die Blindabdeckung. Ein solcher Torx-Schraubendreher liegt em Re:system M51 bzw. M10 bei.

Bevor Sie das I/O-Modul der Verpackung entnehmen, sollten Sie sicherstellen, dass Sie nicht elektrisch geladen sind. Dies könnte zu einer beschädigenden Spannungsentladung beim Berühren des Moduls führen. Entladen Sie sich deshalb am besten durch den Kontakt mit einem Heizkörper o.ä..

Entnehmen Sie das I/O-Modul der Verpackung und führen Sie es in den Steckplatz ein; die beiden Schienen im Innern des M51/ M10 bilden hierbei die mechanische Führung.

Dabei muss die Beschriftung der I/O-Einsteckkarte nach oben ausgerichtet sein. Kurz bevor die Einsteckkarte vollständig im Steckplatz arretiert, ist ein mechanischer Widerstand spürbar, der durch die Kontaktleiste zum Busboard verursacht wird. Drücken Sie im Bereich der beiden Schraubenlöcher das I/O-Modul vollständig ein und fixieren Sie das Modul mit den beiden Schrauben.

Alle weiteren Schritte der internen Anmeldung des neuen Moduls werden beim nächsten Einschalten automatisch übernommen.

### **Anschluss**

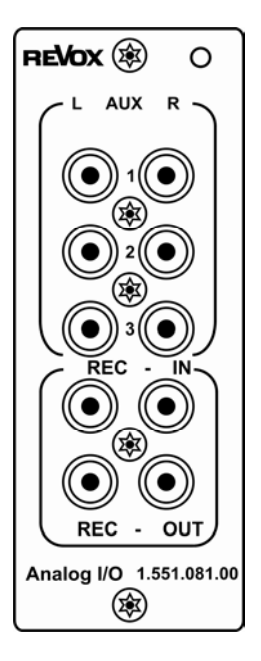

#### $\mathbf{D}$ Line-Eingang

An einen Line-Eingang können folgende Geräte mit deren Analogausgang angeschlossen werden:

Tuner, CD-Player, Bandmaschinen, Kassettendeck (Play, Audio-Signale von TV, Satelliten-Receiver, Spielekonsolen

## Line-Eingänge

Auf der Anschlußseite des I/O-Moduls befinden sich die 3 Aux-Eingänge: AUX-1, AUX-2, AUX-3

Der Eingang AUX-1 kann wahlweise als Line-oder Phonoeingang definiert werden. Die Werkseinstellung ist als Line-Eingang definiert. An diesen Eingang sowie an AUX-2 und AUX-3 können Geräte wie CD-Player, externe Tuner oder der Audio-Ausgang eines Satelliten-Receivers angeschlossen werden.

Daneben steht mit REC-IN ein weiterer, vierter Eingang für Aufnahmegeräte wie Kassettendecks oder Bandmaschinen zur Verfügung. Da sich das analoge Musik-Signal eines Cassettendecks nicht von dem eines CD-Players unterscheidet, können an den REC-IN-Eingang aber auch andere Geräte angeschlossen werden.

 $\mathbf{G}$ 

aux: auxiliary (engl.) =zusätzlich

### Phono-Eingang

Als Besonderheit bietet das I/O-Modul einen konfigurierbaren Phonoeingang AUX-1 an.

Der Eingang AUX-1 kann auf der Platine durch Umlegen von kleinen Schaltern den eigenen Erfordernissen, d.h. dem Tonabnehmersystem des Plattenspielers, angepasst werden. Es stehen 3 Möglichkeiten für unterschiedliche Quellen zur Wahl.

 $AUX-1 \rightarrow Line-Einq$ ang

 $AUX-1 \rightarrow MM-Phono$ 

 $AUX-1 \rightarrow MC-Phono$ 

Konfiguriert der Benutzer den AUX1- Eingang als Phono-Eingang, wird automatisch der Quellenname AUX-1 in Phono umbenannt.

Natürlich können Sie nachträglich den Quellenname *Phono* nach eigenen Wünschen umbenennen; siehe Kapitel: Quellenname ändern, Seite 10.

Die Einstellung erfolgt am besten vor der Montage des Moduls. Falls die I/O-Karte bereits eingebaut ist, gehen Sie wie folgt vor:

#### Achtung

Schalten Sie den M51/ M10 aus und trennen sie ihn vom Stromnetz, indem Sie den Netzstecker ziehen.

Lösen Sie mit dem beiligenden TORX-Schraubendreher die zwei Schrauben und drehen Sie eine der beiden Torx-Schrauben in die Gewindeöffnung oben rechts am I/O-Modul ein. Durch das Eindrehen der Schrauben löst sich das I/O-Modul und kann entnommen werden.

#### Hinweis: Erdung Phono

Dem Zubehör-Beutel des M51 liegt eine Rändelschraube bei. Bei Betrieb eines Plattenspielers ersetzt die Rändelschraube die untere Torxschraube des I/O Moduls.

Mit der Rändelschraube kann nun der Plattenspieler mit dem Gehäuse des M51 geerdet werden. So können statische Aufladungen abfließen und ein knackfreier Vinylgenuss ist sichergestellt.

### Die I/O Einsteckkarte

Die folgende Darstellung zeigt den schematischen Aufbau der I/O-Einsteckkarte mit der Position der beiden Schalterblöcke:

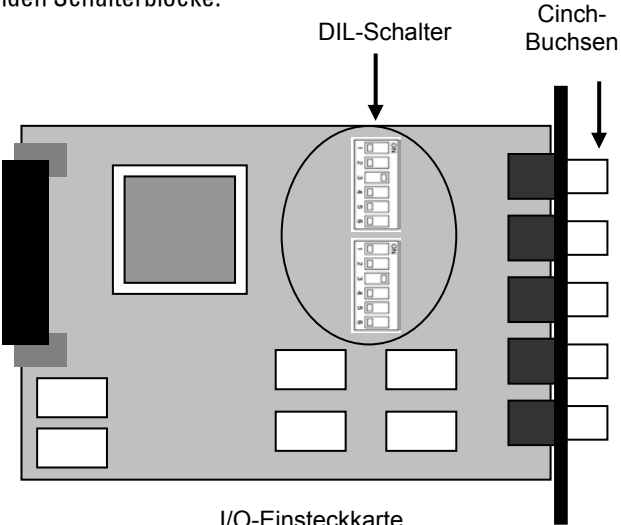

Der untere und der obere Schalterblock auf der Platine definieren jeweils den linken und den rechten Kanal von AUX-1. Sie müssen deshalb immer die gleiche Schalterstellung aufweisen.

#### $\mathbf{G}$

Die Einstellung der einzelnen Schalter erfolgt am besten mit der Schreibspitze eines Kugelschreibers oder mit einem kleinen Schraubendreher.

### Eingänge

Für die unterschiedlichen Eingangsquellen sind folgende Schalterstellungen vorzunehmen.

#### AUX-1 als Line-Eingang

(Standardeinstellung ab Werk) Eingang für CD-Player, externer Tuner etc.

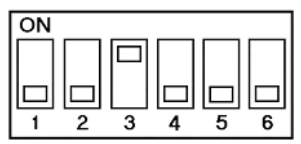

#### AUX-1 als MM-Phono

Eingang für Plattenspieler mit MM-Tonabnehmersystem

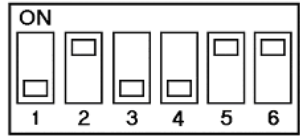

#### AUX-1 als MC-Phono

Eingang für Plattenspieler mit MC-Tonabnehmersystem

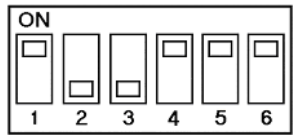

### Ausgang

Der REC-OUT Ausgang dient als Quelle für Aufnahmegeräte wie Kassettendecks oder Bandmaschinen.

Verbinden Sie den REC-OUT Ausgang des I/O-Moduls mit dem Eingang (Input) des Aufnahmegerätes.

### Anschlussbelegung

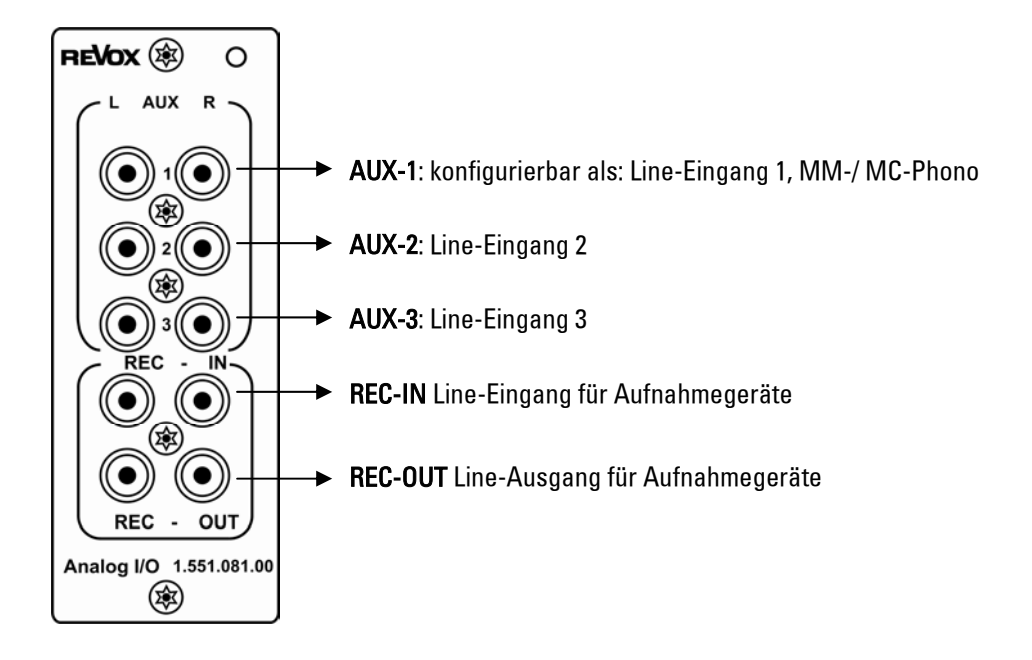

#### $\odot$

In den folgenden Kapiteln werden die 5 großen Tasten auf der Frontseite des M51 wie folgt dargestellt:

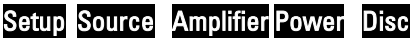

#### Eingangsquelle wählen

Die Anwahl der verschiedenen Quellen erfolgt im SOURCE-Menü. Drücken Sie hierzu die Taste Source. Das abgebildete Menüfeld erscheint.

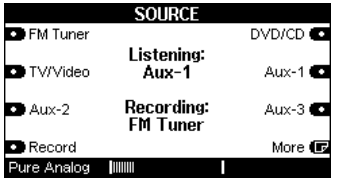

Nun können Sie die einzelnen Auxbzw. Rec-In-Quellen anwählen. Dies geschieht, indem Sie einfach den Softkey der gewünschten Quelle drücken. Im obigen Display wurde der Aux1-Eingang gewählt. Angezeigt wird dies im Display durch :

#### Listening: Aux-1

Ist auf der ersten SOURCE-Seite nicht die gewünschte Quelle angezeigt, blättern Sie einfach mit dem Softkey More zur nächsten Seite.

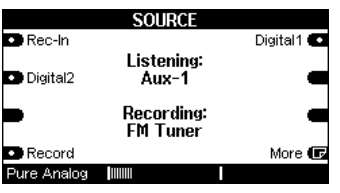

 $\mathbf{G}$ listening (engl.) = hören

#### Aufnahmequelle wählen

Möchten Sie eine Aufnahme mit einem Aufnahmegerät wie einem Kassettendeck etc. machen, benötigt das I/O-Modul die Angabe der Quelle, von der aufgenommen werden soll.

Dazu wählen Sie hierzu im Source-Menü die Aufnahmequelle. Drücken Sie dann den Softkey Record.

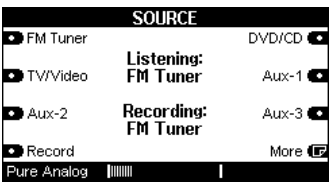

Nun wird das Musiksignal der gewählten Quelle ( z.B. Tuner, DVD/CD, Aux2 etc.) dem Aufnahmegerät an den Cinchbuchsen REC-OUT zur Verfügung gestellt.

Angezeigt wird dies im Display durch :

Recording: FM Tuner

C<sup>1</sup> recording (engl.)=aufnehmen

#### Freie Wahl der Hörquelle bei Aufnahme

Es besteht die Möglichkeit von einer Quelle aufzunehmen und gleichzeitig eine andere Quelle zu hören.

So können Sie z.B. von FM-Tuner eine Sendung mit einem Cassettendeck aufnehmen und währenddessen sich eine DVD anschauen.

Um eine andere Quelle als die Aufnahmequelle hören zu können, müssen Sie lediglich nach der Wahl der Aufnahmequelle mit Record (Kapitel Aufnahmequelle wählen) die Hörquelle im SOURCE-Menü mit dem Softkey anwählen.

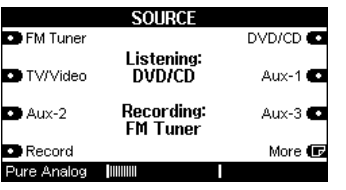

#### Beispiel:

Im Display-Beispiel oben hören Sie eine DVD/CD (Listening: DVD/CD), während Sie gleichzeitig vom Radio eine Aufnahme machen können. (Recording: FM Tuner)

#### Quellenname ändern

Das I/O Modul bietet die Möglichkeit den Namen des Einganges frei zu wählen. Sie müssen sich nicht mehr merken, welches externe Gerät Sie an welchen Eingang angeschlossen haben, sondern vergeben diesem Eingang einfach einen Namen, den Sie klar zuordnen können.

Wählen Sie im SOURCE-Menü die I/O-Quelle aus, deren Namen geändert werden soll. Möglich ist dies bei: Aux-1, Aux-2, Aux-3, Rec-In.

Aufgerufen wird diese Funktion, indem Sie die Taste Setup für ca. 2 Sekunden drücken und anschließend den Softkey Source wählen.

Die folgende Anzeige erscheint im Display:

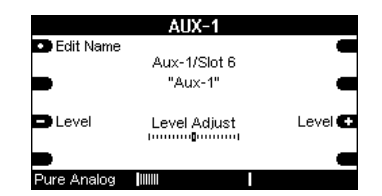

Mit dem Softkey Edit Name gelangen Sie nun zur Editier-Funktion der Quellennamen - siehe nächstes Kapitel.

#### Editier-Funktion

Mit Druck auf den Softkey Edit Name gelangt man in das abgebildete Menü.

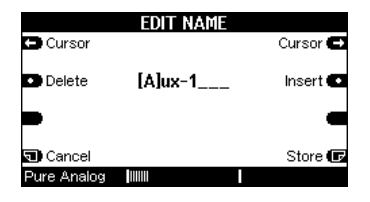

Folgende Funktionen stehen Ihnen für die Namensänderung zur Verfügung:

Der Softkey  $\leftarrow$  Cursor  $\rightarrow$  verschiebt den [ ]-Cursor nach links bzw. rechts.

Der Softkey Delete löscht ein Zeichen an der Stelle, an welcher sich der [ ]- Cursor befindet.

Der Softkey Insert fügt links neben dem [ ]-Cursor ein Zeichen ein.

Der Softkey Store speichert den aktuell angezeigten Namen ab und führt zurück in das Source-Menü.

Der Softkey Cancel führt zurück in das Quellen-Hauptmenü Source ohne dabei die vorgenommenen Änderungen zu speichern

#### $\mathbf{G}$

delete (engl.) = löschen insert (engl.) = einfügen store (engl.) = speichern cancel (engl.) = abbrechen cursor (engl.) = Positionsanzeiger **Hinweis** 

Wann immer Sie in den folgenden Kapiteln eine Einstellung mit dem Drehknopf vornehmen können, erscheint der zu verändernde Bereich im Display in zwei eckigen Klammern [...].

#### Zeichen ändern

Die eigentliche Änderung der einzelnen Zeichen, also der Buchstaben und Zahlen, wird am Drehknopf vorgenommen. Beim Drehen durchläuft man zuerst das Alphabet mit großen, dann mit kleinen Buchstaben, gefolgt von den Zahlen 0-9. Diese Reihenfolge kann ebenfalls rückwärts durchlaufen werden.

Ist der gewünschte Quellenname erstellt, kann mit dem Softkey Store abgespeichert werden.

#### Beispiel

Im unteren Beispiel wurde der Eingang REC-IN mit dem Namen B77 Band versehen.

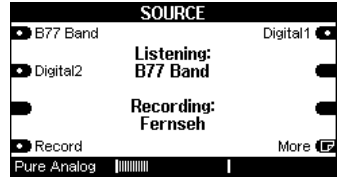

### Standardname wiederherstellen

Möchten Sie einen veränderten Quellennamen wieder mit dem Standardnamen der Werksauslieferung versehen, wählen Sie im SOURCE-Menü diese I/O-Quelle aus.

Möglich ist dies bei: Aux-1, Aux-2, Aux-3, Rec-In

Aufgerufen wird diese Funktion, indem Sie die Taste Setup für ca. 2 Sekunden drücken und anschließend den Softkey Source wählen.

Drücken Sie nun den Softkey Edit Name, um in das Editier-Menü zu gelangen.

Der Standardname wird wieder- hergestellt, indem der selbstvergebene Quellenname komplett mit dem Softkey Delete gelöscht wird, wie im Display unten angezeigt.

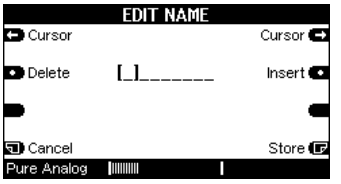

Mit den Speicherung durch den Softkey Store ist der Werksname nun wiederhergestellt.

Danach werden Sie zurück in das Setup-Menü geführt.

Der Standardname ist nun wieder hergestellt, in unserem Beispiel von REC IN.

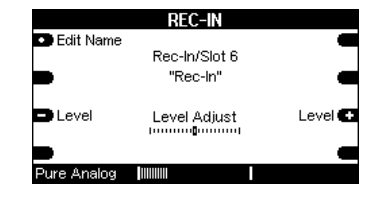

#### Pegelanpassung

Das I/O-Modul bietet die professionelle Möglichkeit aus der Studiotechnik, die einzelnen Analogeingänge im Pegel aneinander anzupassen. So kann z.B. ein zu leiser CD-Player im Pegel angehoben werden, damit beim Umschalten auf eine andere Quelle die Anpassung der Lautstärke nicht mehr notwendig wird.

Um diese Funktion aufzurufen gehen Sie wie folgt vor.

Wählen Sie im SOURCE-Menü die I/O-Quelle aus, deren Eingangspegel verändert werden soll. Möglich ist dies bei:

#### Aux-1, Aux-2, Aux-3, Rec-In.

Aufgerufen wird diese Funktion, indem Sie die Taste Setup für ca. 2 Sekunden drücken und anschließend den Softkey Source wählen.

Im Display erscheint das folgende Menü mit der Level Offset-Anzeige in der Mitte.

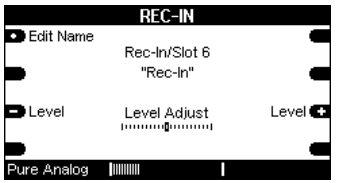

Als Standardeinstellung steht die Balkenanzeige in der neutralen Mitte. In dieser Position wird das Signal nicht verändert.

Möchten Sie nun den Pegel dieser Quelle anheben oder absenken, drücken die Softkeys -Level oder Level+ . Damit kann der Pegel um  $\pm$  10 dB verändert werden.

Während der Eingabe ist die Veränderung schon hörbar; die Wiedergabe dieser Quelle wird lauter bzw. leiser.

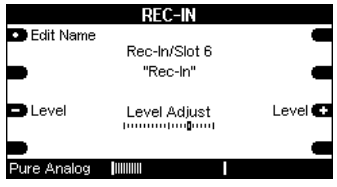

Bei korrekter Einstellung sollte es nun keinen Lautstärkeunterschied mehr zwischen der justierten Analogquelle und z.B. dem Tuner geben.

Ist dies nicht der Fall, wiederholen Sie nochmals die Pegelanpassung. Entspricht der Pegel Ihren Wünschen, können Sie die Funktion Level wieder mit den Tasten Source verlassen.

### Technische Daten

#### Eingänge:

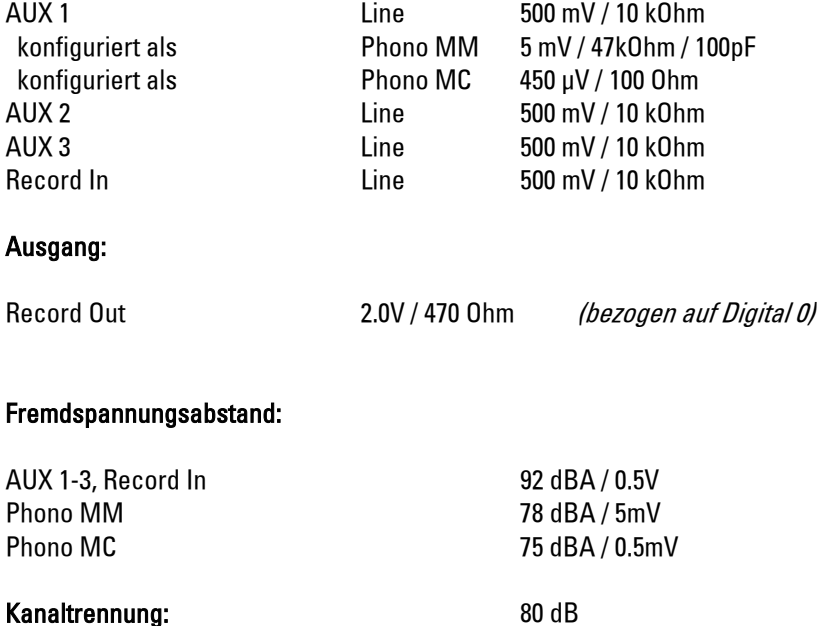

### Garantie

Die Garantie beträgt 24 Monate ab Kaufdatum. Ihr Ansprechpartner im Servicefall ist zuerst Ihr Fachhändler. Sollte Ihnen dieser nicht weiterhelfen können, senden Sie das I/O-Modul frachtfrei und ohne Zubehör an den nationalen Vertrieb.

Bitte legen Sie in jedem Fall eine genaue Fehlerbeschreibung sowie Ihre Adresse bei.

### Kontakt/ Contact

Deutschland / Germany Revox GmbH Am Krebsgraben 15, D 78048 VS-Villingen tel +49 7721 8704 0, fax +49 7721 8704 29 info@revox.de www.revox.de

Schweiz / Switzerland Revox (Schweiz) AG Wehntalerstrasse 190, CH 8105 Regensdorf tel +41 44 871 66 11, fax +41 44 871 66 19 info@revox.ch www.revox.ch

Österreich / Austria Revox Austria GmbH Josef-Pirchl-Strasse 38, AT 6370 Kitzbühel tel +43 535 666 299, fax +43 535 666 299 4 info@revox.at www.revox.at

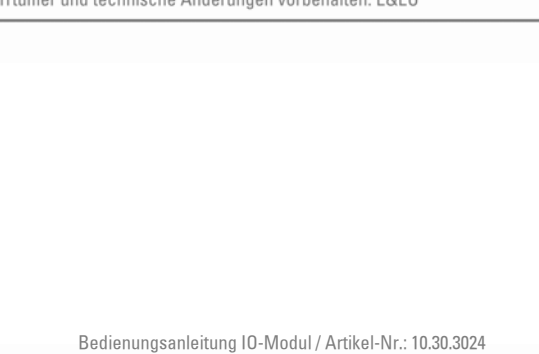

Irrtümer und technische Änderungen vorhebalten. E&EO

Copyright by Revox GmbH, Germany.